# սիսիշ CISCO.

## Cisco LCI Software Version 2.4.10 Release Note

### **Overview**

#### **Introduction**

This release note supports Local Control Interface (LCI) Release 2.4.10. This release updates the executable program as well as the devtype collection.

#### **Purpose**

This release note is being provided for user support related to the installation and operation of LCI Release 2.4.10.

#### **Audience**

This document is intended for qualified and skilled personnel who configure the system. These personnel should understand basic optics, RF, and network monitoring operations.

#### **Qualified Personnel**

Only appropriately qualified and skilled service personnel should attempt to install, operate, maintain, and service this product.

#### **WARNING:**  $\sqrt{N}$

**Allow only qualified and skilled personnel to install, operate, maintain, and service this product. Otherwise, personal injury or equipment damage may occur.**

#### **Related Publications**

You may find the following publications useful as you implement the procedures in this document.

- Cisco Prisma II Platform Installation & Configuration Guide System Release *2.05.31*, part number OL-27999-02
- *Cisco Prisma II Platform Configuration Guide System Release 2.05.31*, part number OL-27998-02
- *Cisco Prisma II System Release 2.05.31 Release Note*, part number OL-28821-01

#### **Document Version**

This is the first version of this release note.

### **In This Document**

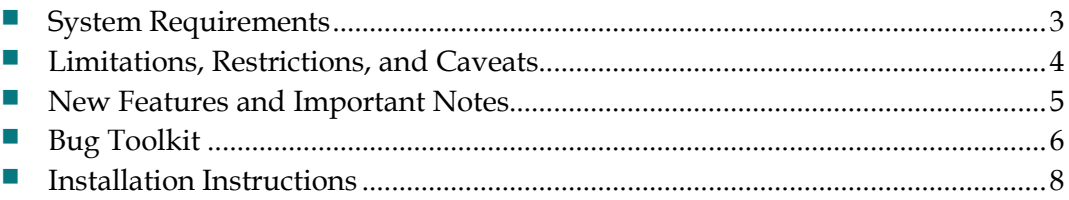

### <span id="page-2-0"></span>**System Requirements**

LCI Release 2.4.10 has the following minimum system requirements.

- Windows PC running Windows 95, Windows XP, or Windows 7
- At least 15 megabytes free disk space
- RS-232 port

### <span id="page-3-0"></span>**Limitations, Restrictions, and Caveats**

If possible, use a true RS-232 PC port with LCI. When using a USB to RS-232 converter cable or box, be aware that some of these devices work better than others. If you experience trouble when using such a converter, try using a different brand device.

### <span id="page-4-0"></span>**New Features and Important Notes**

This section lists the new or revised devtype files included in LCI Release 2.4.10.

**Note:** For information about resolved and known issues with this release, see *Bug Toolkit* (on page [6\)](#page-5-0).

#### **New or Revised Devtype Files**

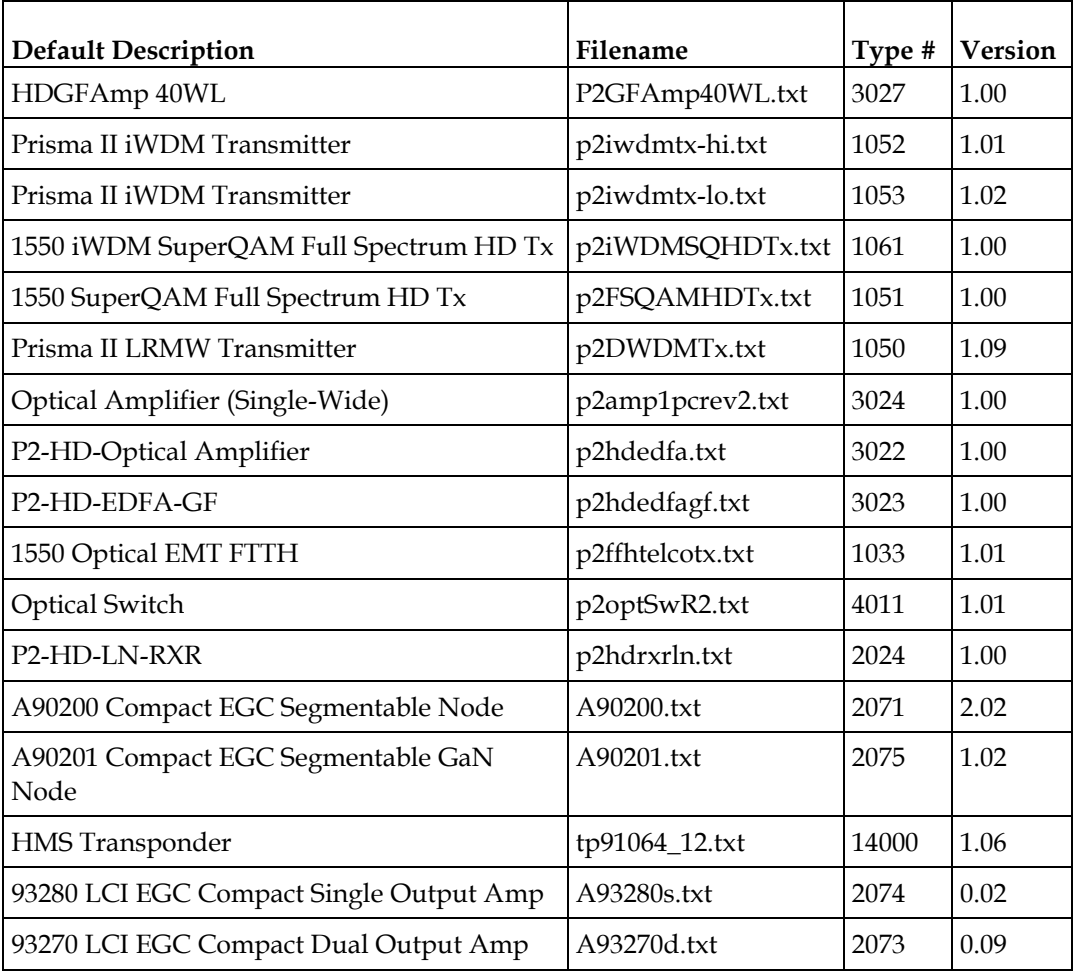

### <span id="page-5-0"></span>**Bug Toolkit**

The Bug Toolkit is an online tool that allows registered users to search for bugs by release or by a bug number.

#### **Log On to the Bug Toolkit**

Follow these instructions to log on to the Bug Toolkit. After you have logged on, you can search for all bugs in this release, search for a specific bug or search, for bugs using specific criteria.

- **1** Go to **http://www.cisco.com/cgi-bin/Support/Bugtool/launch\_bugtool.pl**.
- **2** When prompted, log on with your user name and password. The Bug Toolkit page opens.

**Note**: If you have not set up an account on Cisco.com, click **Register Now** and follow the on-screen instructions to register.

#### **Search for All Bugs in This Release**

- **1** To search for all the bugs in this release, enter the following search criteria in the **Search Bugs** tab:
	- Select Product Category: Select **Video and Content Delivery**.
	- Select Products: Select **Application Server**.
	- Software Version: Select the desired software version number.
- **2** Click **Search**. The Bug Toolkit displays the list of bugs for this release.

#### **Search for a Specific Bug**

- **1** In the **Search for Bug ID** field, enter the ID of the bug you want to view and click **Go**.
- **2** The Bug Toolkit displays information about the bug in the **Search Bugs** tab.

#### **Search for Bugs Using Specific Criteria**

- **1** To search for all the bugs in this release, enter the following search criteria in the **Search Bugs** tab:
	- Select Product Category: Select Video and Content Delivery.
	- Select Products: Select **Application Server**.
	- Software Version: Select the desired software version number.
- Select Version Type: Select one of the following options:
	- **Known Affected Version (KAV):** the software version/release assumed to contain this bug
	- **Fixed-in:** the software version/release in which the bug has been fixed
	- **Found-in:** the software version/release in which the bug was first reported
- Search for Keyword(s): Enter desired key words in this field. Separate search phrases with Boolean expressions (**AND**, **NOT**, **OR**) to search within the bug title and details.
- Advanced Options: You can perform a search using the default search criteria, or define custom criteria for an advanced search. To customize the advanced search, select **Use custom settings for severity, status, and others**  and provide the following information:
	- Severity—Select the severity level.
	- Status—Select any combination of **Terminated**, **Open**, or **Fixed**.
		- **Select Terminated** to view terminated bugs. To filter terminated bugs, clear the Terminated check box and select the appropriate sub-options that appear below the terminated check box. The sub-options are **Closed**, **Junked**, and **Unreproducible**.
		- Select **Open** to view all the open bugs. To filter the open bugs, clear the Open check box and select the appropriate sub-options that appear below the Open check box. The sub-options are **Assigned**, **Forwarded**, **Held**, **Information Required**, **More**, **New**, **Open**, **Postponed**, **Submitted**, and **Waiting**. Select multiple sub-options as required.
		- Select **Fixed** to view fixed bugs. To filter fixed bugs, clear the Fixed check box and select the appropriate sub-options that appear below the fixed check box. The sub-options are **Resolved** and **Verified**.
	- Advanced—Select the **Show only bugs containing bug details** check box to view only those bugs that contain detailed information, such as symptoms and workarounds.
	- Modified Date—Select this option if you want to filter bugs by the date they were last modified.
	- Results Displayed Per Page—Select the appropriate option from the list to restrict the number of results that appear per page
- **2** Click **Search**. The Bug Toolkit displays the list of bugs for this release.

### <span id="page-7-0"></span>**Installation Instructions**

#### **To Install the LCI Software**

LCI is distributed as a zipped executable file (.zip) that can be downloaded from www.cisco.com.

Complete the following steps to install the LCI software:

- **1** Download the LCI installation file from www.cisco.com.
- **2** Unzip the installation file to your Windows desktop.
- **3** Double-click the unzipped (.exe) file to open the installer application.
- **4** Follow the steps of the installer to complete the installation.

**Note:** We recommend that you check the Cisco website periodically for updates to the LCI program as well as for new or revised devtype files.

### **For Information**

#### **If You Have Questions**

If you have technical questions, call Cisco Services for assistance. Follow the menu options to speak with a service engineer.

### والمالة CISCO.

Cisco Systems, Inc. 5030 Sugarloaf Parkway, Box 465447 Lawrenceville, GA 30042

678 277-1120 800 553-6387 www.cisco.com

Cisco and the Cisco logo are trademarks or registered trademarks of Cisco and/or its affiliates in the U.S. and other countries. To view a list of Cisco trademarks, to go this URL:

#### **www.cisco.com/go/trademarks**.

Third party trademarks mentioned are the property of their respective owners. The use of the word partner does not imply a partnership relationship between Cisco and any other company.

Product and service availability are subject to change without notice.

© 2013 Cisco and/or its affiliates. All rights reserved. Printed in United States of America July 2013 Part Number OL-28677-01